# **Сетевой анализатор EtherScope Network Assistant Опция проверки пропускной способности сети (ITO)**

## **Проверка производительности сети**

FLUKE<br>.networks

Опция проверки пропускной способности сети позволяет с помощью сетевого анализатора EtherScope Network Assistant тестировать пропускную способость сети и осуществлять генерацию трафика для измерения реальной производительности работающей сети. Воспользуйтесь функцией тестирования пропускной способности для подтверждения требуемой производительности сети или правильной установки сетевого оборудования. Воспользуйтесь генератором трафика для моделирования подключения новых пользователей к сети.

Тест пропускной способности позволяет измеряет пропускную способность сети в обоих направлениях (в бит/сек.) и число потерянных кадров между двумя точками в сети. Тест пропсукной способности – это двусторонний тест, при котором приборы для тестирования устанавливаются в точках, между которыми измеряется пропускная способность.

EtherScope Network Assistant может выступать в роли как основного, так и удаленного прибор для тестирования<sup>1</sup>. OneTouch Series II или интегрированный сетевой анализатор OptiView v4 также могут использоваться в качестве удаленного прибора. Опция ITO должна быть установлена только на основном приборе. Также анализатор EtherScope может использоваться в качестве удаленного прибора для OneTouch Series II или интегрированного сетевого анализатора OptiView v4. Максимальная пропускная способность зависит от используемых инструментов, конфигурации кадров и тестируемой сети.

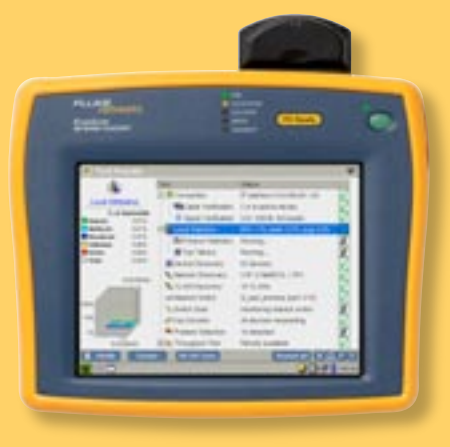

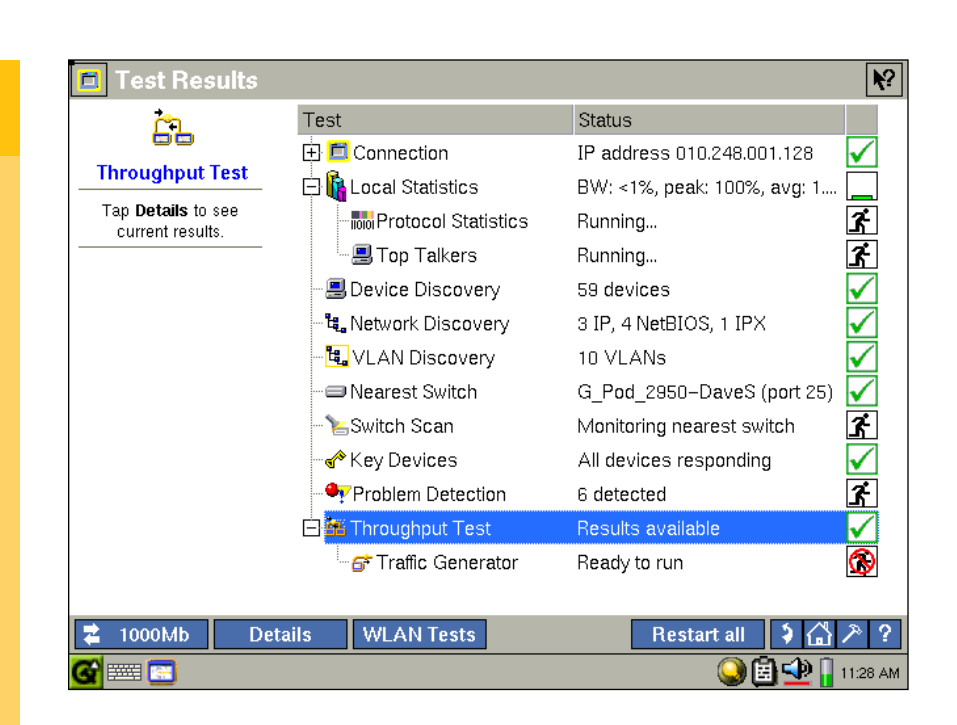

# **Максимальная пропускная способность в идеальных условиях**

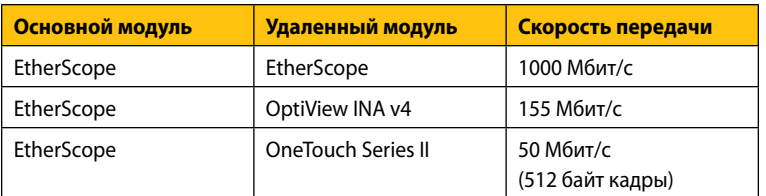

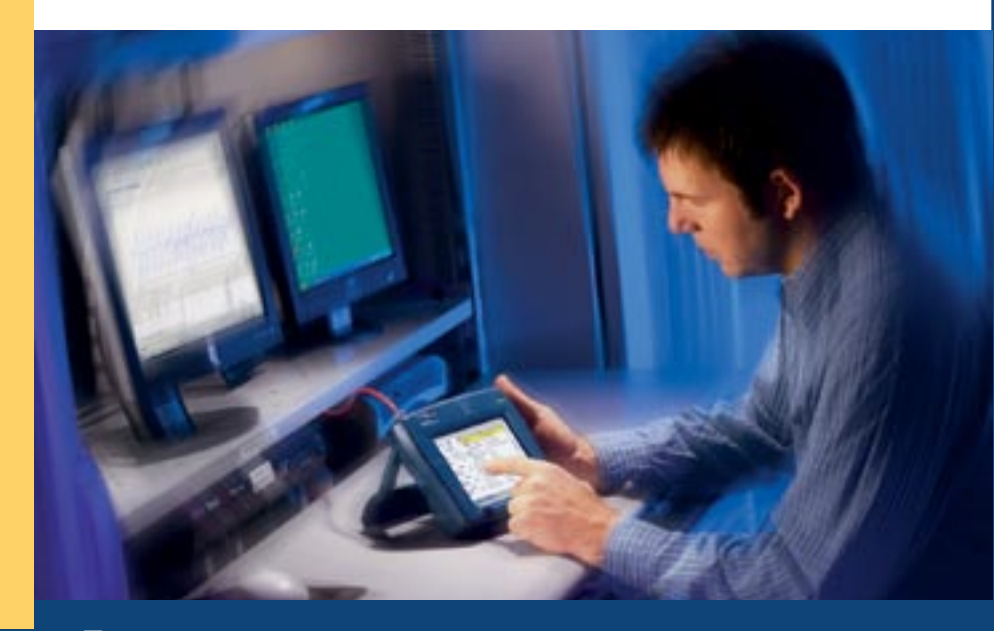

**Проверка производительности сети**

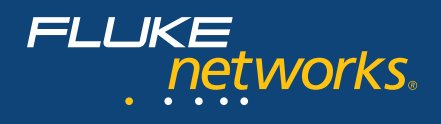

# **Тестовая конфигурация**

Конфигурация теста пропускной способности проста и понятна. Выберите удаленное устройство. Определите размер пакета. Установите скорость и длительность тестирования. Начинайте тестирование.

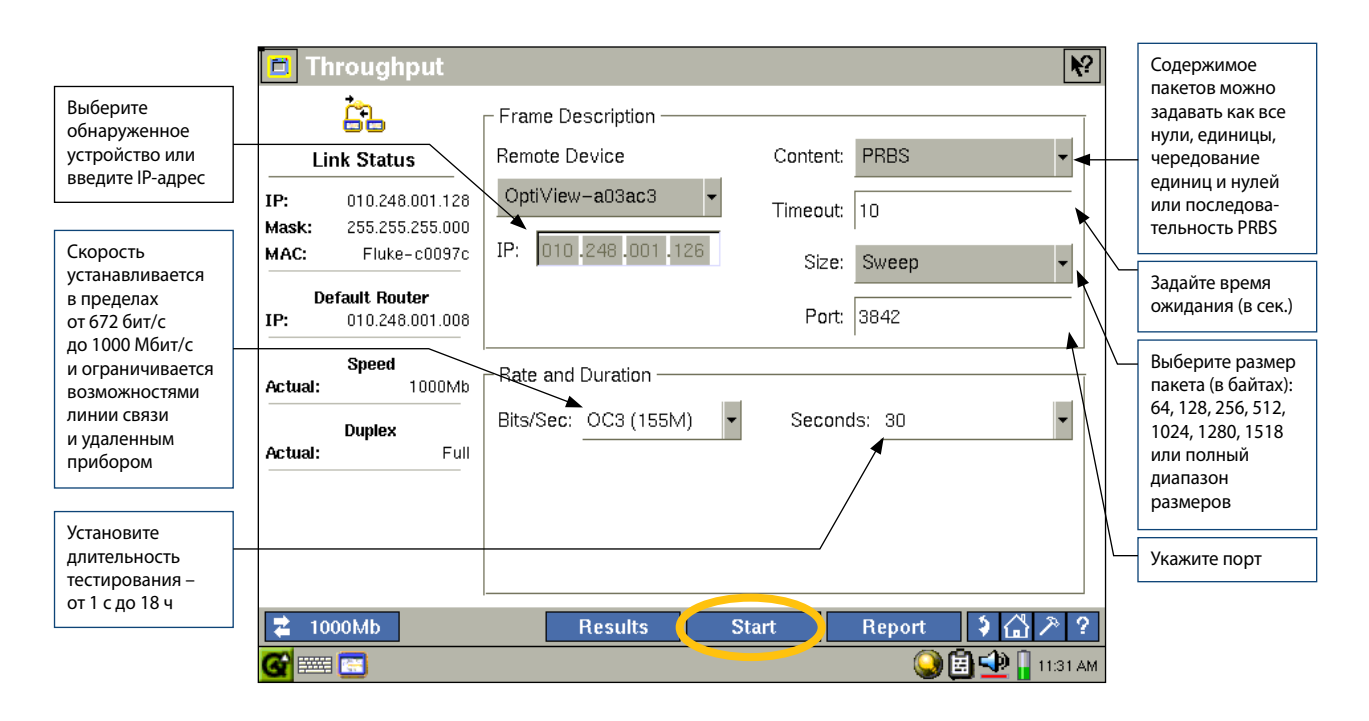

**EtherScope представит результаты теста в виде таблицы и графика.** Вы можете узнать реальную пропускную способность сети и процент потерянных кадров в зависимости от размера пакета.

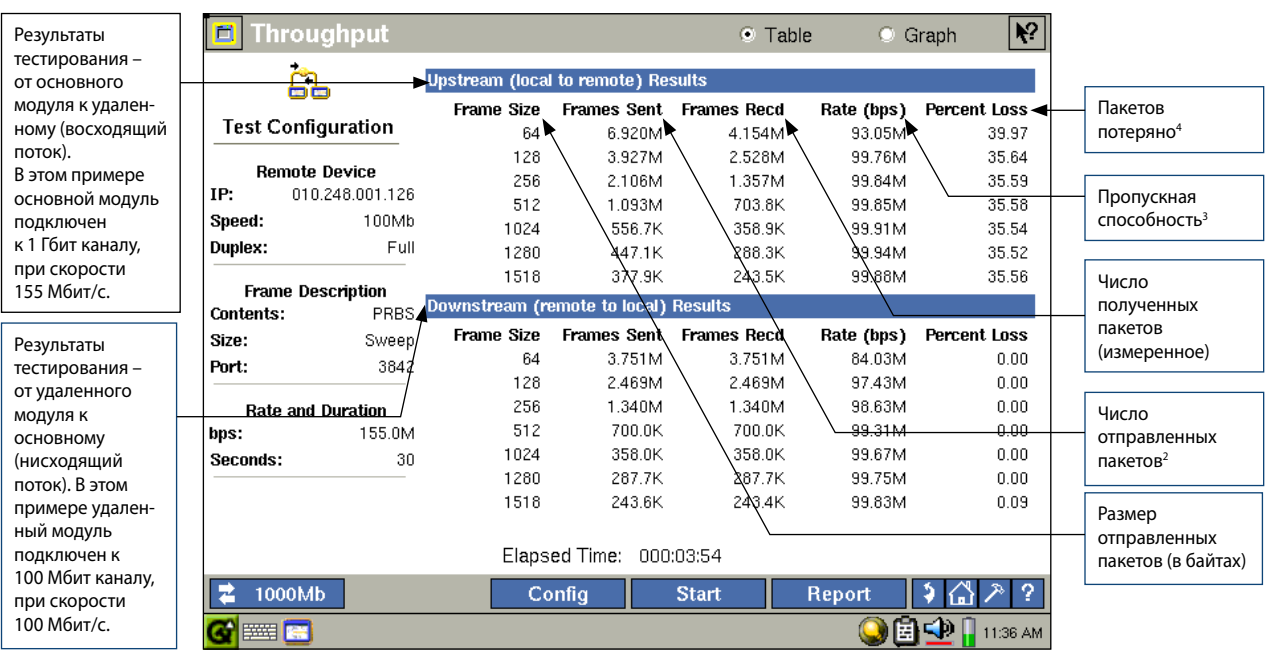

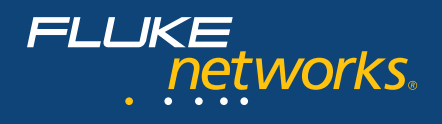

### **Tест пропускной способности измеряет пропускную способность сети в обоих**

**направлениях:** основной и удаленный модули меняются ролями, при этом результаты отображаются для обоих направлений – от главного модуля к удаленному (восходящий поток) и от удаленного модуля к главному (нисходящий поток). Это позволяет значительно экономить время, так как устраняется необходимость физически менять местами удаленный и основной модули для получения результатов в обоих направлениях.

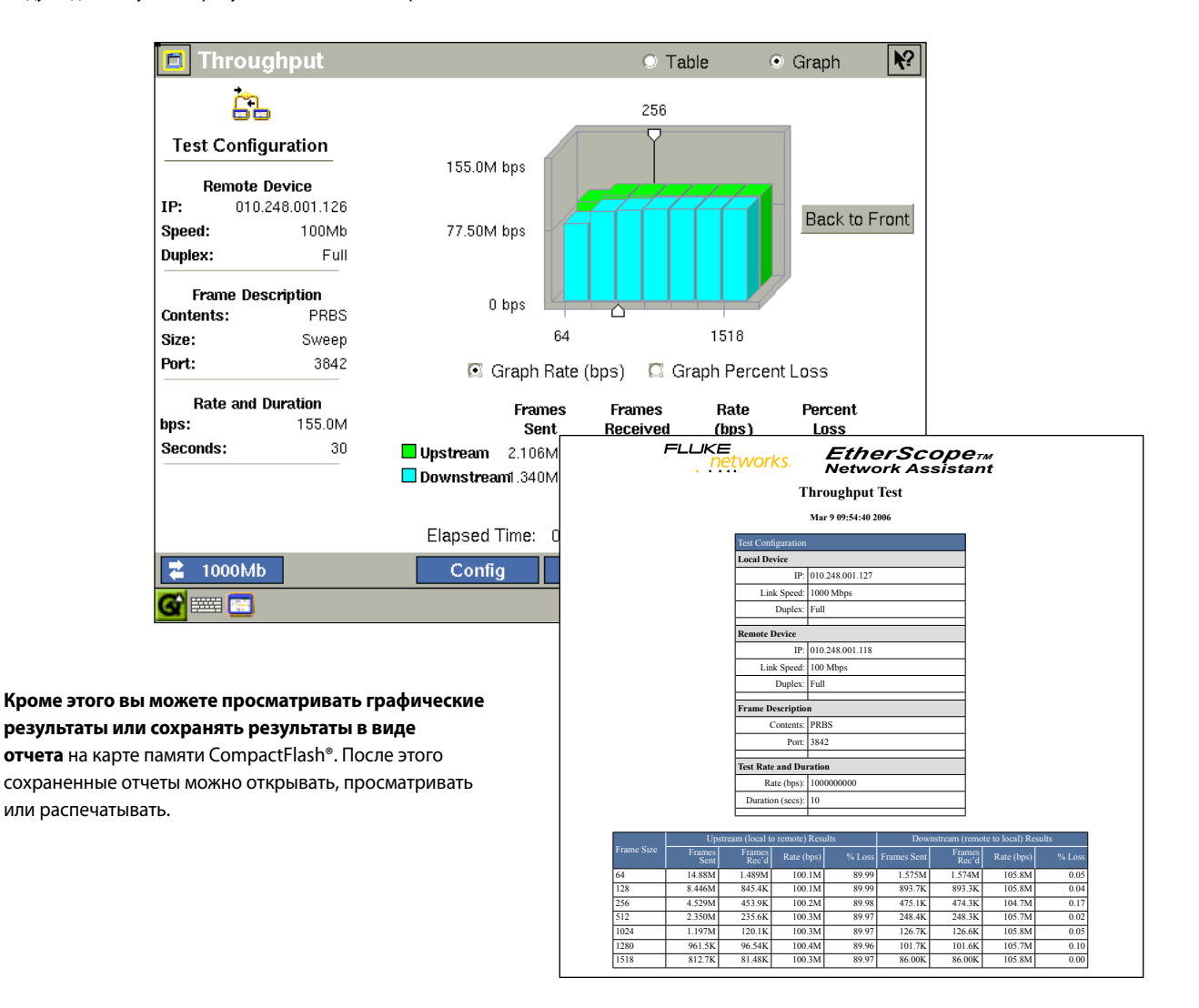

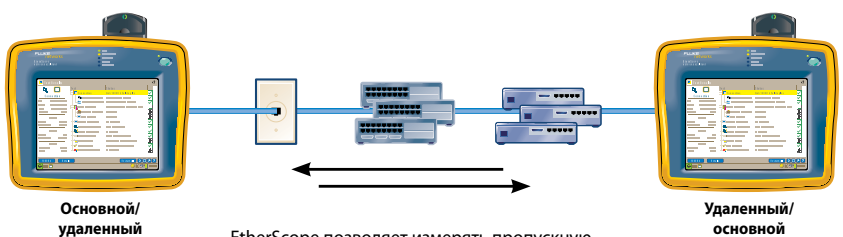

**удаленный** EtherScope позволяет измерять пропускную способность в обоих направлениях

**основной**

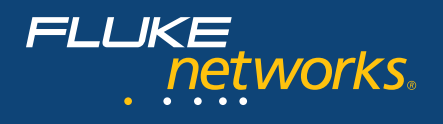

**Генератор трафика поставляется вместе с опцией ITO для сетевого анализатора EtherScope.** Он позволяет генерировать трафик в сети Ethernet с заданной скоростью в течение заданного времени. Это односторонний тест, который не требует наличия удаленного анализатора.

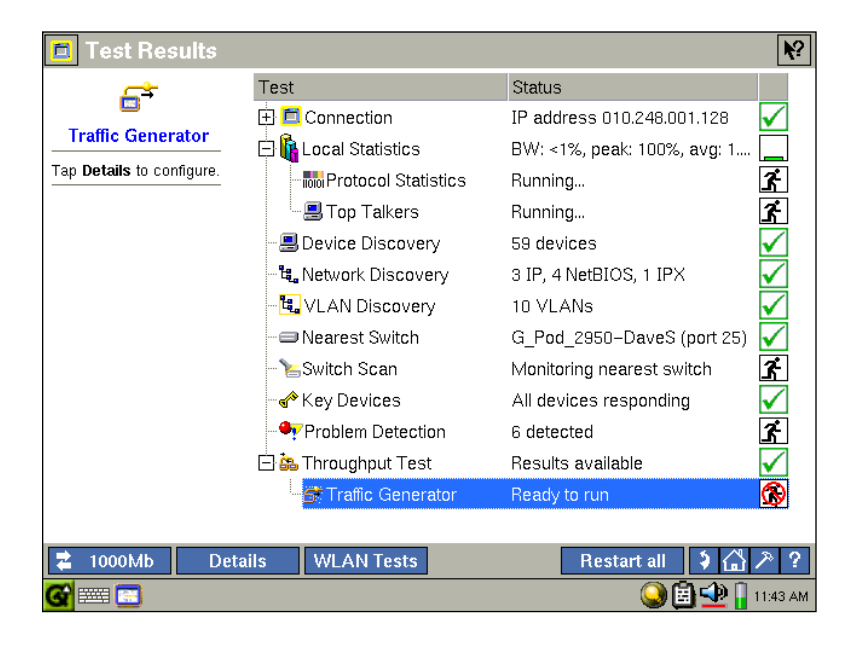

**Конфигурация генератора трафика похожа на конфигурацию ITO.** Определите размер трафика.

Установите скорость и длительность тестирования. Начинайте генерирование трафика.

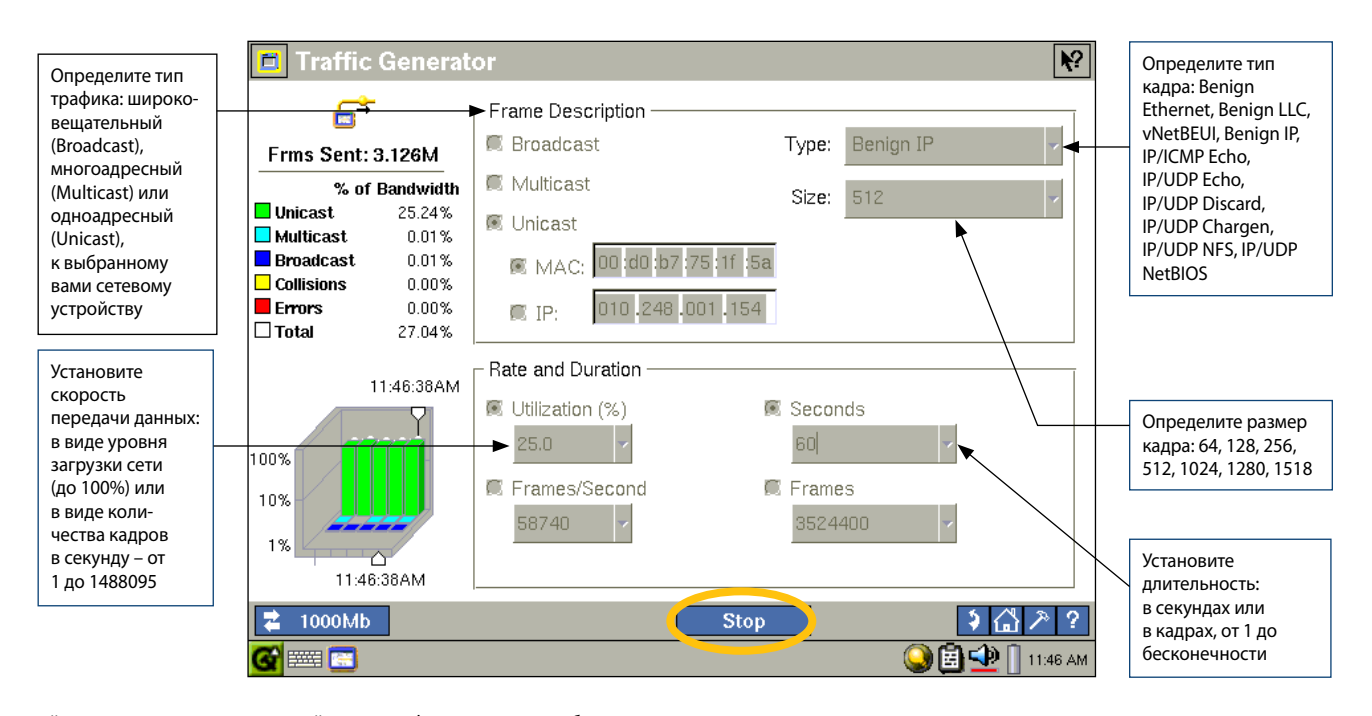

Наблюдайте за тем, как генерируемый вами трафик влияет на работу сети и сетевых устройств. Подробнее о сетевом анализаторе EtherScope читайте на странице **www.flukenetworks.com/etherscope**.

- 1. Чтобы использовать EtherScope в качестве основных или удаленных приборов для тестирования пропускной способности или для генерации трафика, их аппаратная часть должна иметь версию 18 или выше
- 2. Кол-во отправленных кадров = скорость (бит/с) x длительность (с) / размер кадра (байт/кадр) / 8 (бит/байт) {примечание: Добавьте 20 байт к размеру кадра, чтобы учесть межкадровый интервал (12 байт/кадр), преамбулу (7 байт/кадр) и разделитель начала кадра (1 байт/кадр)}
- 3. Скорость = число кадров (кадр) x размер кадра (байт/кадр) / 8 (бит/байт) {примечание: добавьте 20 байт к размеру кадра}
- 4. Процент потерянных кадров = (кол-во отправленных кадров кол-во полученных кадров) / кол-во отправленных кадров

#### **N E T W O R K S U P E R V I S I O N**

**Fluke Networks** P.O. Box 777, Everett, WA USA 98206-0777

**Fluke Networks** представлена в более чем 50 странах по всему миру. Чтобы найти ближайшее к вам представительство, зайдите на веб-сайт **www.flukenetworks.com/contact**.

©2006 Fluke Corporation. Все права защищены Напечатано в США. 3/2006 2670883 – D-RUS-N Rev. A